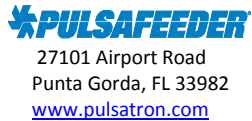

**Pulsafeeder Technical Bulletin**

## **Topic-MicroVision EX with PULSAlink – how to change the Data Log Interval**

\*\*\* Note: Changing the Data log interval erases the existing data log file in the controller. To avoid losing data, download the current log file before changing this setting. \*\*\*

Note: For controllers that were shipped prior to PULSAlink release (09/30/16), additional steps beyond this tech bulletin may be needed in order to activate the controller (software will need to be updated for PULSAlink to function). Please contact Pulsafeeder technical support for assistance.

MicroVision EX with PULSAlink communications requires PULSAlink activation to connect the unit to the internet and PULSAlink cloud communications website. Data (parameter settings and actual readings) is stored in the controller which can be downloaded later for evaluation. Data is also reported to the PULSAlink server by the controller over an internet connection. The frequency of the records is the same as the "data log interval setting" in the controller. The server is currently set to record up to 3 years of data.

The following is the process to change the data log interval rate. It cannot be changed remotely via PULSAlink, it must be done locally at the controller.

- 1. Press the MENU key
- 2. Scroll to COMMUNICATIONS and press Enter
- 3. Scroll to USB and press Select
- 4. Scroll to DATA LOG INTERVAL and press Select
- 5. Here you will find the defaults that are available to select. Scroll to the interval rate that is desired and press Select.
- 6. A custom rate can be selected by scrolling to CUSTOM and then press Select. Change your minutes to the rate you want via the up/down and next buttons, press next until the SET LOG INTERVAL screen is displayed. Your rate is now entered.

Some things to consider:

- 1. Data Log Interval: Use this setting to define how much data the controller will store. Options are "Custom", 30 days, 60 days, 90 days, 120 days, 1 year or 2 years. All Data Log Interval ranges still record controller data every 1 minute; however, the "custom" setting allows for a range from 2 to 120 minutes to make exporting the data file to a USB drive or downloading faster. Because the custom range always uses the same size memory block it stores various ranges of data. Example: Custom range  $@$  2 Minutes = 60 Days, custom range @ 120 minutes = 9.8 Years.
- 2. Normal data log interval settings create a file that could be as large as 350MB in size. The custom range settings create a file that could be as small as 40MB.
- 3. In order to access the data stored on the controller remotely, the data log interval must be set in either 30 days @ 1 minute or any setting in the custom menu.
- 4. Changing the Data log interval erases the existing data log file in the controller. To avoid losing data, download the current log file before changing this setting.

For further questions, contact your system administrator or Pulsafeeder Technical Support at 941-575-3800 or ppgspotech@idexcorp.com

> For Technical Support contact the Pulsafeeder Technical Support Team 941-575-3800 ppgspotech@idexcorp.com